Presentazione del notebook Guida per l'utente

© Copyright 2007 Hewlett-Packard Development Company, L.P.

Microsoft e Windows sono marchi registrati negli Stati Uniti di Microsoft Corporation. Il logo SD è un marchio del rispettivo proprietario.

Le informazioni contenute in questo documento sono soggette a modifiche senza preavviso. Le sole garanzie per i prodotti e i servizi HP sono definite nelle norme esplicite di garanzia che accompagnano tali prodotti e servizi. Nulla di quanto contenuto nel presente documento va interpretato come costituente una garanzia aggiuntiva. HP non risponde di eventuali errori tecnici ed editoriali o di omissioni presenti in questo documento.

Prima edizione: Luglio 2007

Numero di parte del documento: 445819-061

### <span id="page-2-0"></span>**Avviso di sicurezza**

**AVVERTENZA!** Per ridurre la possibilità di lesioni dovute alla temperatura o al surriscaldamento del computer, non tenere il computer in grembo o non ostruire le prese d'aria. Usare il computer solo su una superficie rigida e piana. Fare attenzione a non bloccare la circolazione dell'aria con una superficie rigida, come una stampante opzionale, oppure morbida, come cuscini, tappeti o indumenti. Evitare, inoltre, il contatto dell'adattatore CA con la pelle o una superficie morbida, come cuscini, tappeti o indumenti, durante il funzionamento. Il computer e l'adattatore CA sono conformi con i limiti termici previsti per le superfici accessibili dall'utente, così come definiti dalla norma internazionale per la sicurezza delle apparecchiature informatiche (IEC 60950).

# **Sommario**

#### 1 Identificazione hardware

#### 2 Componenti

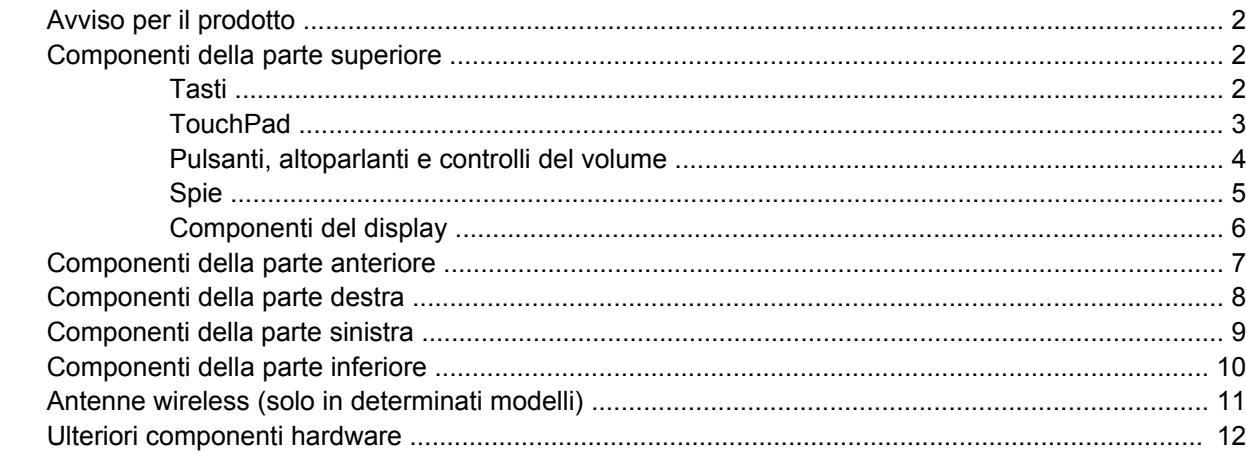

#### 3 Etichette

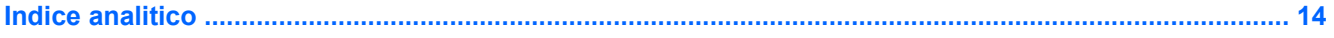

# <span id="page-6-0"></span>**1 Identificazione hardware**

Per visualizzare l'elenco dei componenti hardware installati nel computer, eseguire la procedura riportata di seguito:

- **1.** Selezionare **Start > Computer > Proprietà sistema**.
- **2.** Nel riquadro di sinistra, fare clic su **Gestione dispositivi**.

In Gestione dispositivi è anche possibile aggiungere componenti hardware o modificare le configurazioni delle periferiche.

**NOTA:** In Windows® è disponibile la funzionalità Controllo account utente per migliorare la protezione del computer. Potrebbe quindi essere richiesta l'autorizzazione o la password per attività quali l'installazione di applicazioni, l'esecuzione di utility o la modifica di impostazioni di Windows. Per ulteriori informazioni, consultare la Guida di Windows.

# <span id="page-7-0"></span>**2 Componenti**

### **Avviso per il prodotto**

Questa guida per l'utente descrive funzioni comuni a più modelli. Alcune funzioni potrebbero non essere disponibili sul computer.

### **Componenti della parte superiore**

**Tasti**

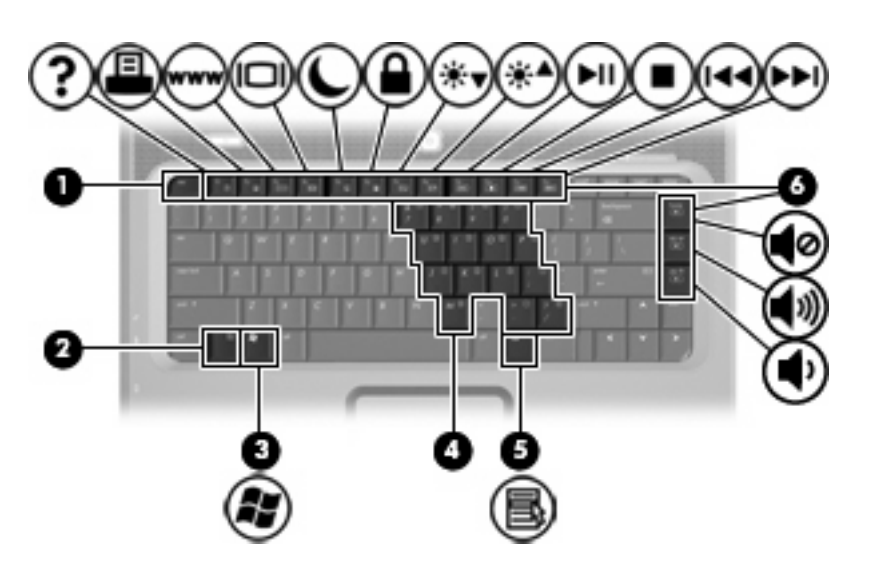

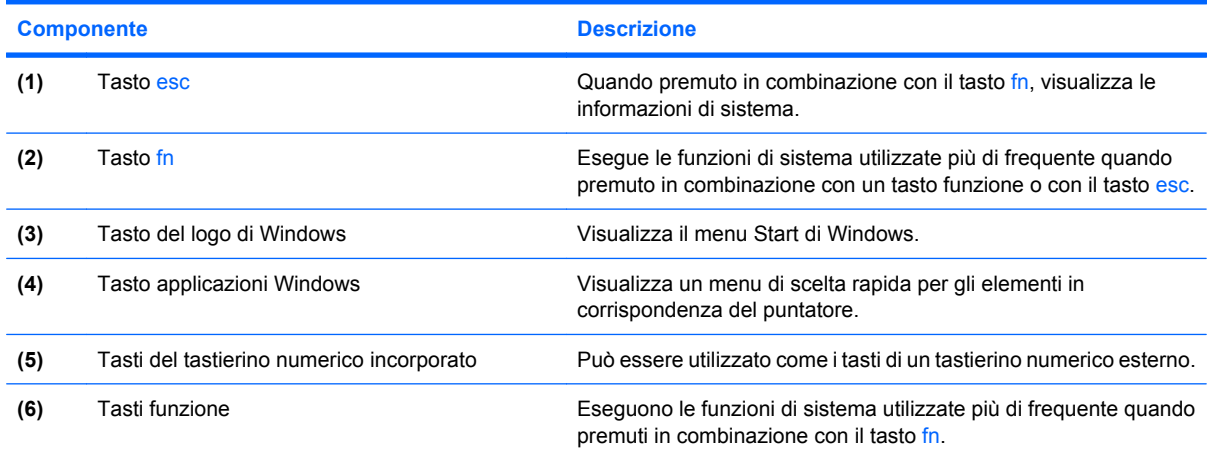

### <span id="page-8-0"></span>**TouchPad**

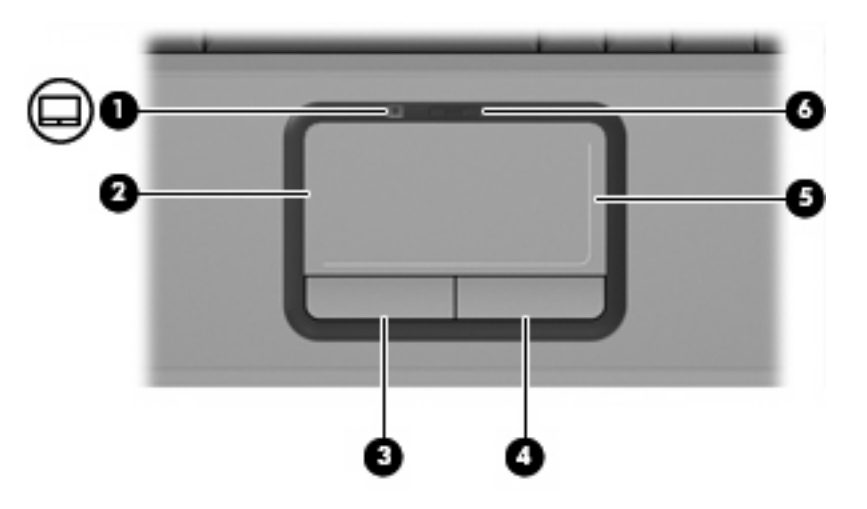

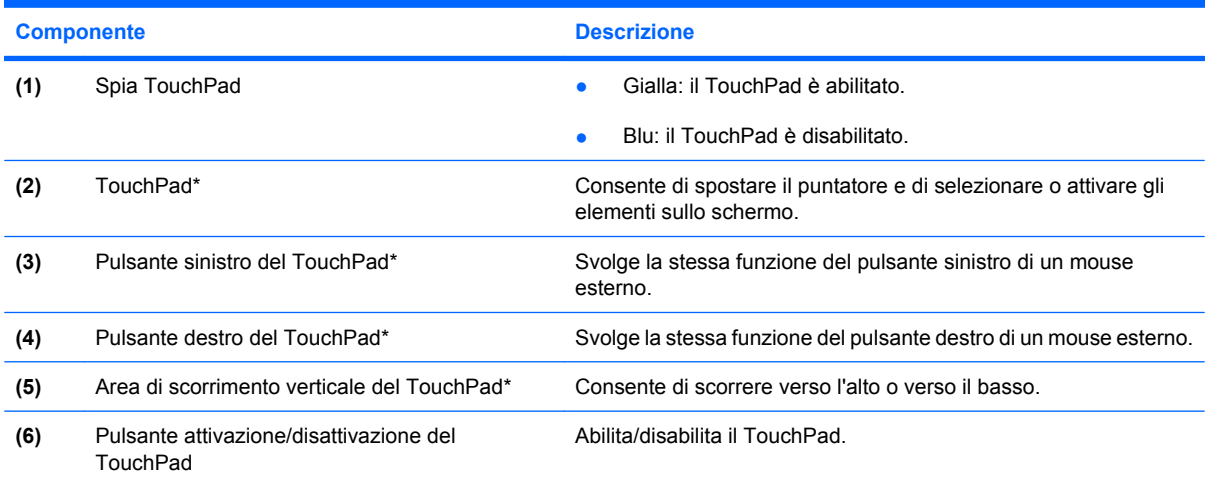

\*In questa tabella sono descritte le impostazioni predefinite. Per visualizzare e modificare le preferenze dei dispositivi di puntamento, selezionare **Start > Pannello di controllo > Hardware e suoni > Mouse**.

### <span id="page-9-0"></span>**Pulsanti, altoparlanti e controlli del volume**

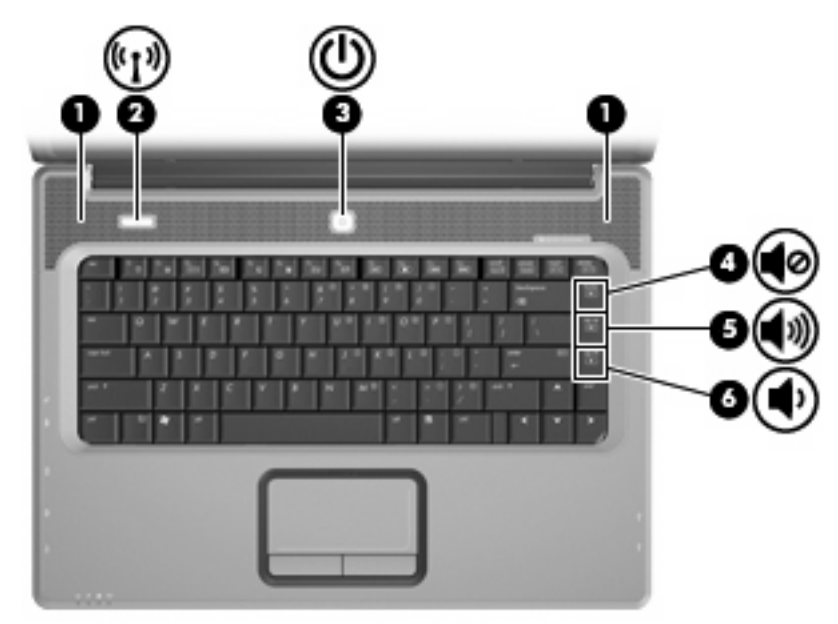

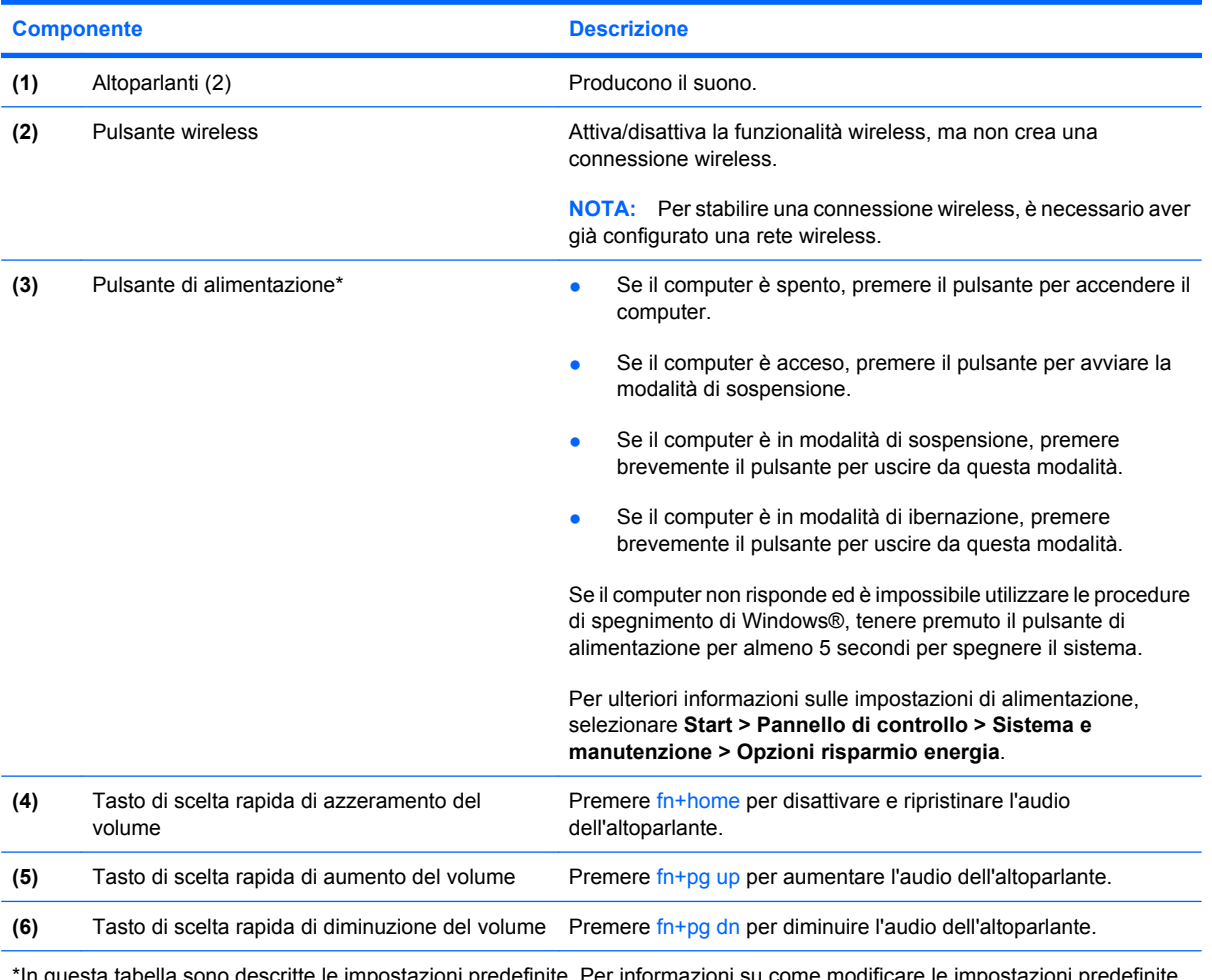

\*In questa tabella sono descritte le impostazioni predefinite. Per informazioni su come modificare le impostazioni predefinite, vedere le guide utente nella Guida e supporto tecnico.

### <span id="page-10-0"></span>**Spie**

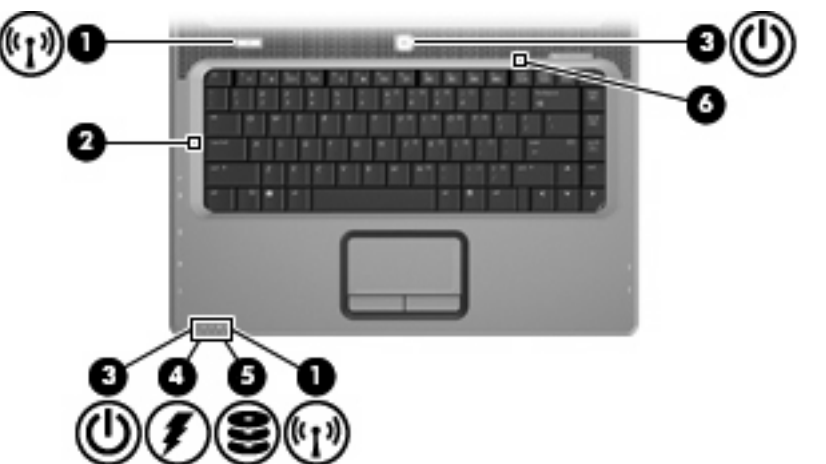

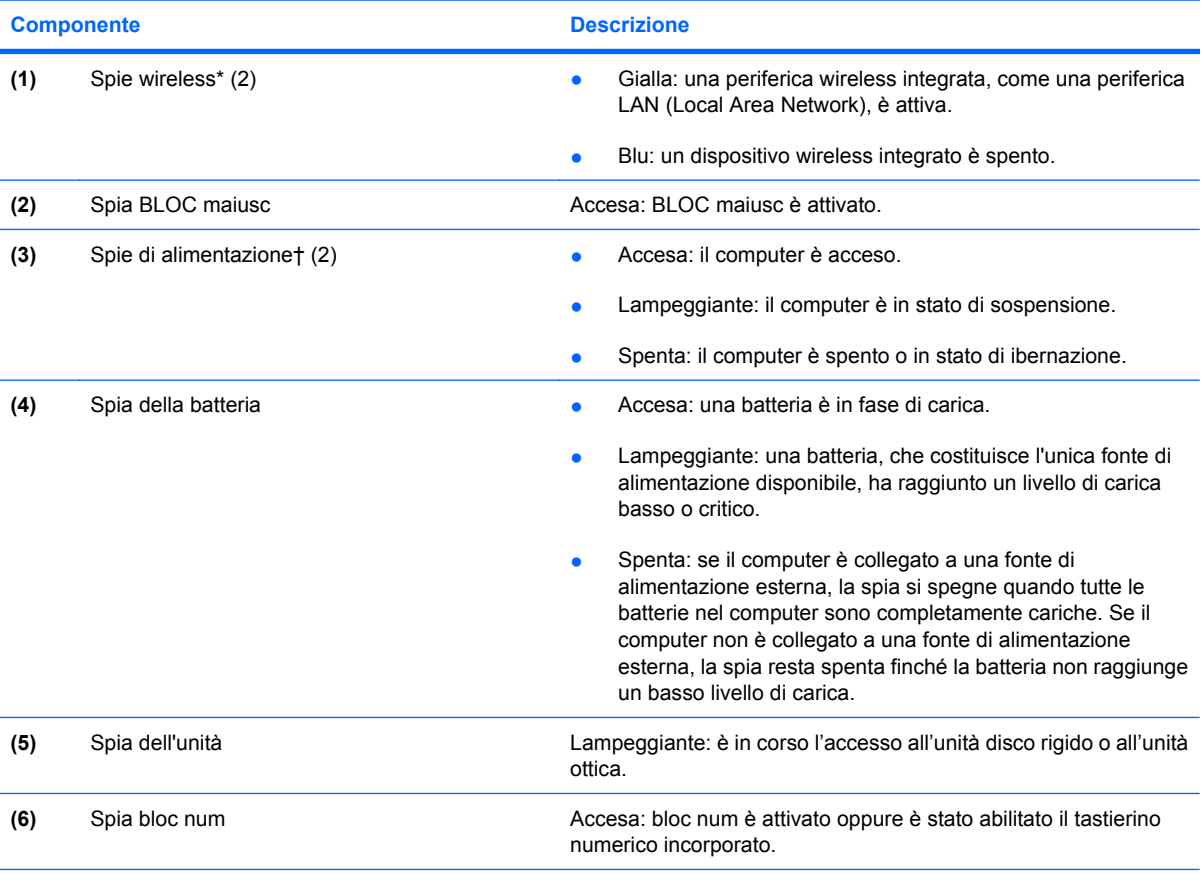

\*Le 2 spie wireless hanno la stessa funzione. La prima è visibile solo quando il computer è aperto, l'altra, sulla parte anteriore, è visibile anche quando il computer è chiuso.

†Le due spie di alimentazione hanno la stessa funzione. La prima è visibile solo quando il computer è aperto, mentre quella frontale è visibile sia quando il computer è aperto, sia quando è chiuso.

### <span id="page-11-0"></span>**Componenti del display**

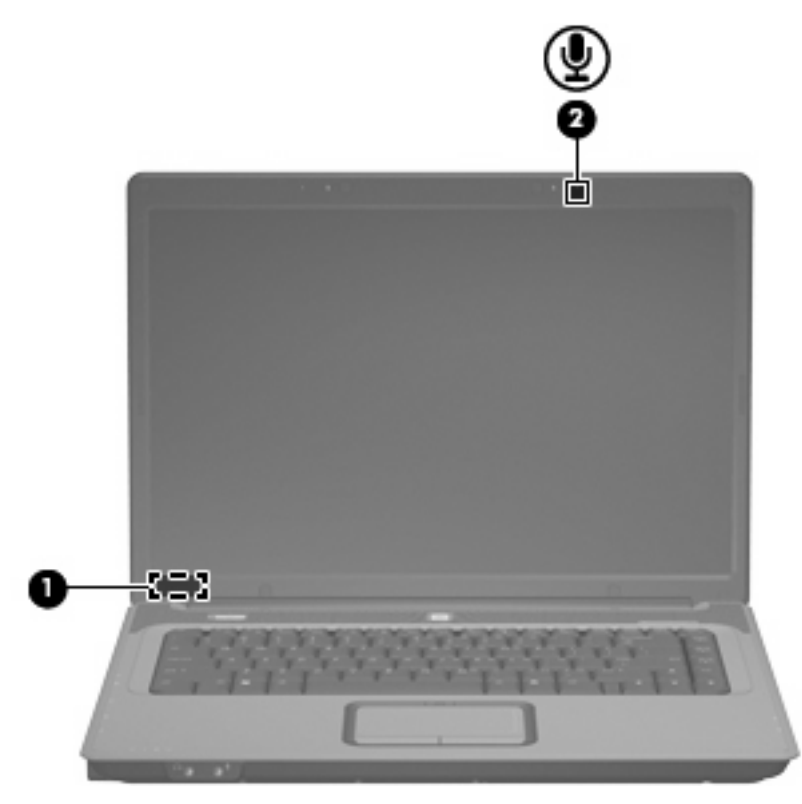

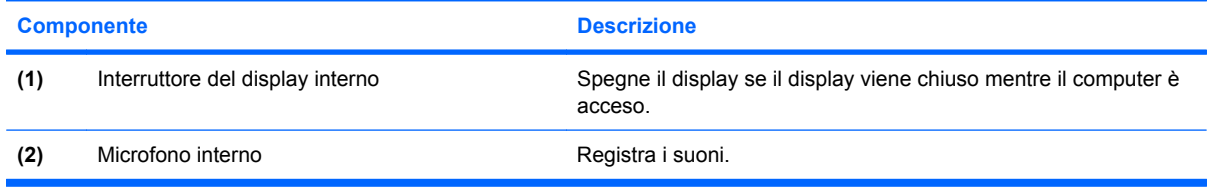

# <span id="page-12-0"></span>**Componenti della parte anteriore**

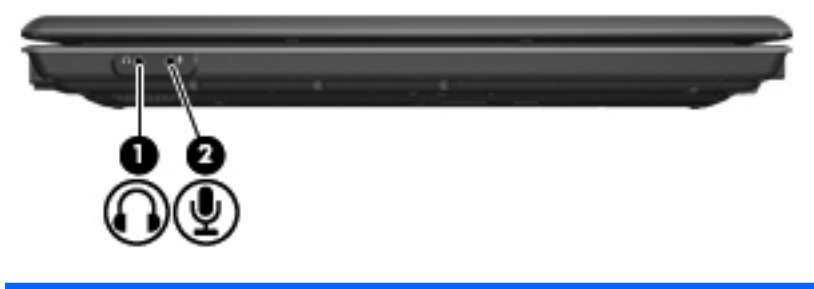

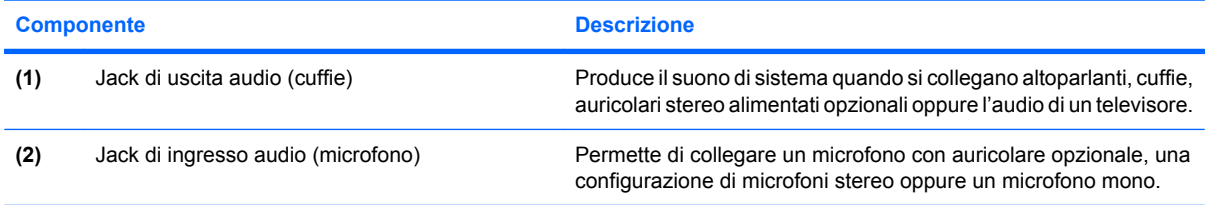

# <span id="page-13-0"></span>**Componenti della parte destra**

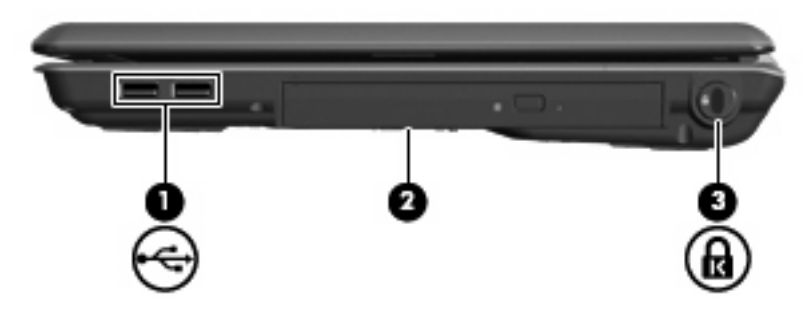

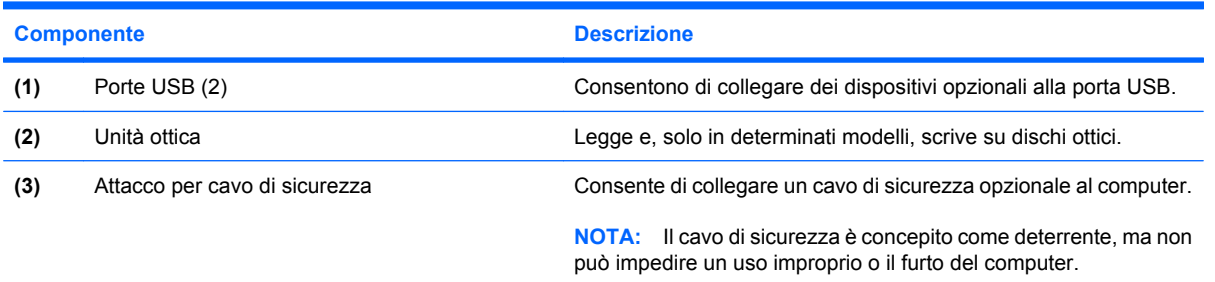

## <span id="page-14-0"></span>**Componenti della parte sinistra**

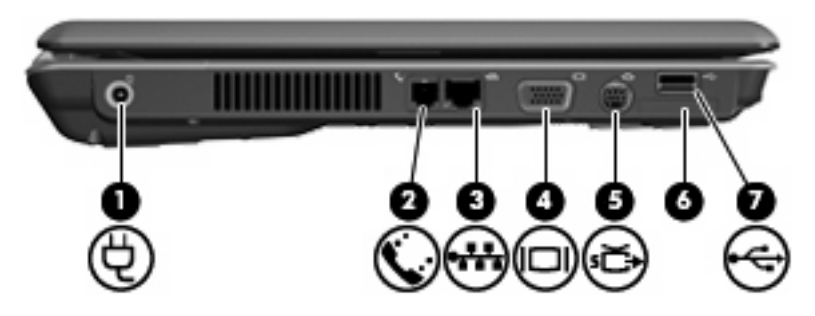

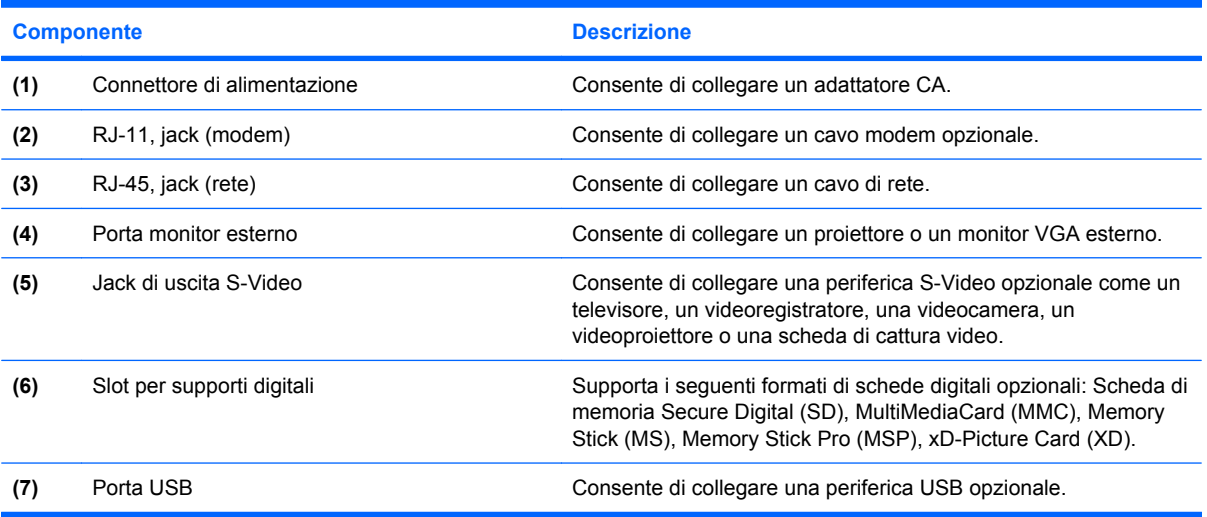

# <span id="page-15-0"></span>**Componenti della parte inferiore**

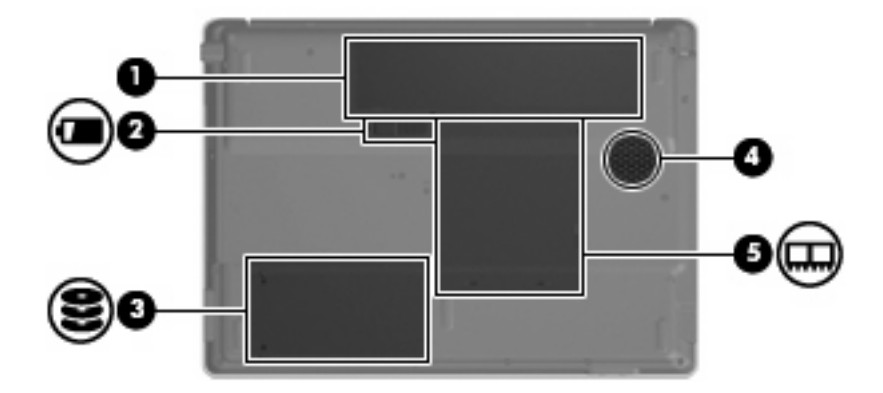

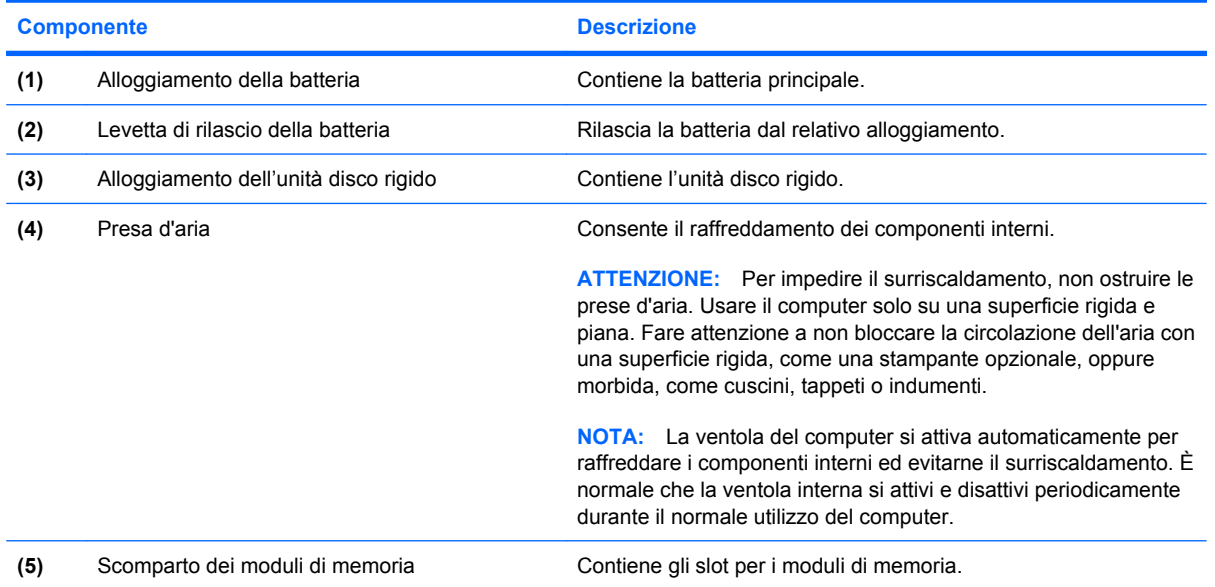

### <span id="page-16-0"></span>**Antenne wireless (solo in determinati modelli)**

Determinati modelli di computer sono dotati di almeno 2 antenne, non visibili dall'esterno, per l'invio e la ricezione di segnali da una o più periferiche wireless.

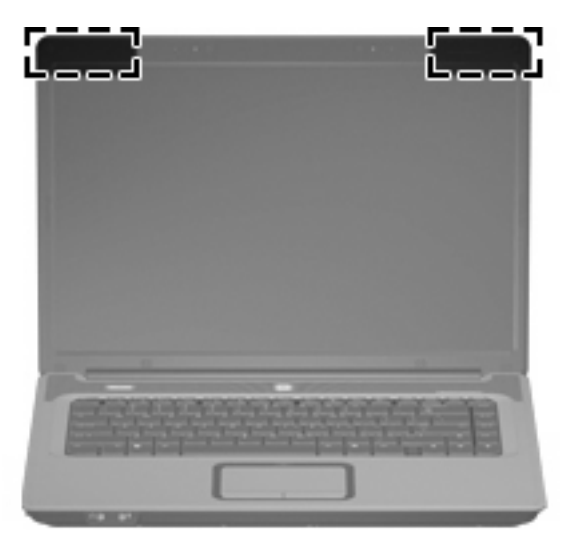

**FY NOTA:** Per consentire una trasmissione ottimale, evitare di ostruire l'area intorno alle antenne.

Per conoscere gli avvisi sulla conformità wireless, consultare la sezione *Normative e avvisi sulla sicurezza e sull'ambiente* relativa al proprio paese o regione. Queste normative si trovano in Guida e supporto tecnico.

<span id="page-17-0"></span>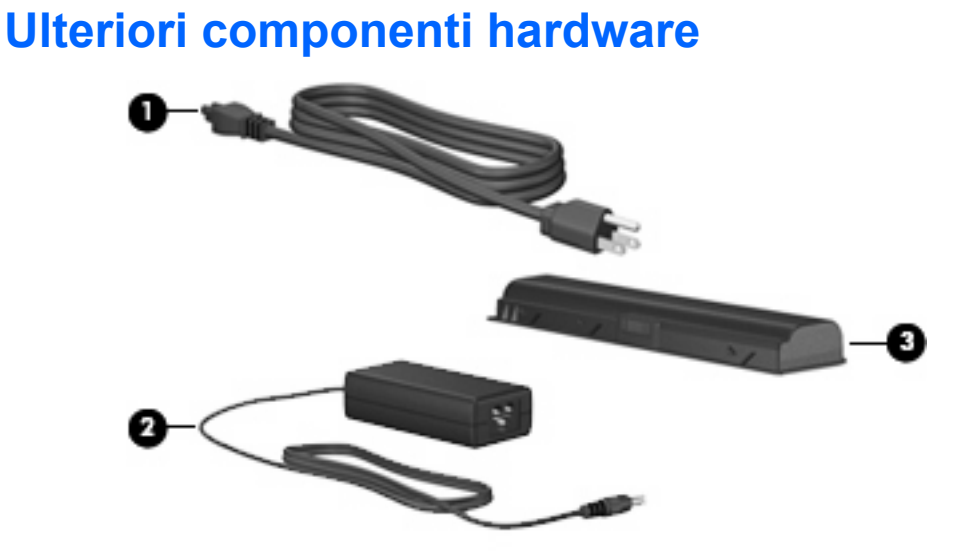

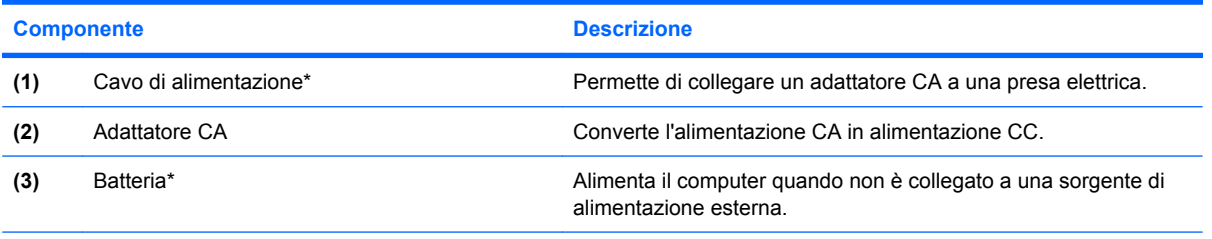

\*L'aspetto della batteria e dei cavi di alimentazione varia da un paese all'altro.

# <span id="page-18-0"></span>**3 Etichette**

Le etichette apposte sul computer forniscono le informazioni necessarie per la risoluzione dei problemi relativi al sistema o per l'uso del computer all'estero.

- Etichetta di identificazione: fornisce marca e serie del prodotto, numero di serie (S/N) e numero di prodotto (P/N) del computer. Quando si contatta l'assistenza tecnica, assicurarsi di avere queste informazioni a portata di mano. L'etichetta di identificazione è incollata sulla parte inferiore del computer.
- Certificato di autenticità Microsoft®: contiene il codice "Product Key" di Microsoft® Windows®. Questo codice potrebbe essere necessario per aggiornare il sistema operativo o risolvere eventuali problemi ad esso relativi. Il certificato è incollato sulla parte inferiore del computer.
- Etichetta normative: fornisce informazioni sulle normative riguardanti il computer. L'etichetta delle normative è incollata all'interno dell'alloggiamento della batteria.
- Etichetta delle omologazioni del modem: contiene informazioni sulle normative riguardanti il modem ed elenca i marchi richiesti da alcuni dei paesi/regioni in cui l'uso del modem è stato omologato. Queste informazioni possono essere necessarie quando ci si trova all'estero. L'etichetta è incollata all'interno dello scomparto dei moduli di memoria.
- Etichette con le approvazioni wireless (solo in determinati modelli): contengono informazioni sulle periferiche wireless opzionali e i marchi di approvazione di alcuni dei paesi/regioni in cui l'uso di tali periferiche è stato omologato. Una periferica opzionale può essere una periferica WLAN. Se il modello di computer prevede una o più periferiche wireless, insieme al computer vengono fornite una o più etichette con le approvazioni. Queste informazioni possono essere necessarie quando ci si trova all'estero. Le etichette con le approvazioni wireless sono incollate all'interno dello scomparto dei moduli di memoria.

# <span id="page-19-0"></span>**Indice analitico**

#### **A**

Adattatore CA, identificazione [12](#page-17-0) Alimentazione, connettore [9](#page-14-0) Alimentazione, identificazione cavo [12](#page-17-0) Alimentazione, identificazione pulsante [4](#page-9-0) Alimentazione, spia [5](#page-10-0) Alloggiamenti batteria [10](#page-15-0), [13](#page-18-0) unità disco rigido [10](#page-15-0) Altoparlanti, identificazione [4](#page-9-0) Antenne [11](#page-16-0) Applicazioni Windows, identificazione tasto [2](#page-7-0) Applicazioni, tasto di Windows [2](#page-7-0) Approvazioni wireless, etichetta [13](#page-18-0) Aree di scorrimento, TouchPad [3](#page-8-0)

#### **B**

Batteria, alloggiamento [10](#page-15-0), [13](#page-18-0) Batteria, identificazione [12](#page-17-0) Batteria, identificazione della spia [5](#page-10-0) Batteria, levetta di rilascio [10](#page-15-0) BLOC maiusc, spia [5](#page-10-0)

#### **C**

Cavo di sicurezza, attacco [8](#page-13-0) Cavo, alimentazione [12](#page-17-0) Certificato di autenticità, etichetta [13](#page-18-0) Componenti display [6](#page-11-0) hardware aggiuntivo [12](#page-17-0) parte anteriore [7](#page-12-0) parte destra [8](#page-13-0) parte inferiore [10](#page-15-0)

parte sinistra [9](#page-14-0) parte superiore [2](#page-7-0) Connettore, alimentazione [9](#page-14-0) Considerazioni sulla sicurezza [iii](#page-2-0) Cuffie, jack (uscita audio) [7](#page-12-0)

#### **D**

Disco rigido, identificazione dell'alloggiamento [10](#page-15-0) Display interno, interruttore [6](#page-11-0)

#### **E**

Esc, identificazione tasto [2](#page-7-0) Etichetta del certificato di autenticità Microsoft [13](#page-18-0) Etichetta di identificazione [13](#page-18-0) Etichetta omologazioni del modem [13](#page-18-0) **Etichette** approvazioni wireless [13](#page-18-0) certificato di autenticità Microsoft [13](#page-18-0) etichetta di identificazione [13](#page-18-0) normative [13](#page-18-0) omologazioni del modem [13](#page-18-0) WLAN [13](#page-18-0)

#### **F**

fn, identificazione tasto [2](#page-7-0) Funzione, identificazione tasti [2](#page-7-0)

#### **I**

IEC 60950, conformità [iii](#page-2-0) Ingresso audio (microfono), jack [7](#page-12-0) Interno, identificazione microfono [6](#page-11-0) Interruttore display interno [6](#page-11-0) Interruttore display interno, identificazione [6](#page-11-0)

#### **J**

Jack ingresso audio (microfono) [7](#page-12-0) RJ-11 (modem) [9](#page-14-0) RJ-45 (rete) [9](#page-14-0) uscita audio (cuffie) [7](#page-12-0) uscita S-Video [9](#page-14-0)

#### **L**

Levetta di rilascio batteria [10](#page-15-0) Logo Windows, identificazione tasto [2](#page-7-0) Lucchetto, cavo di sicurezza [8](#page-13-0)

#### **M**

Microfono interno [6](#page-11-0) Microfono, jack di ingresso audio [7](#page-12-0) Modulo di memoria, scomparto [10](#page-15-0) Monitor esterno, porta [9](#page-14-0)

#### **N**

Nome e numero di prodotto, computer [13](#page-18-0) Normative etichetta normative [13](#page-18-0) etichetta omologazioni del modem [13](#page-18-0) etichette con approvazioni wireless [13](#page-18-0) Numero di serie del computer [13](#page-18-0)

#### **O**

Ottica, identificazione unità [8](#page-13-0)

#### **P**

Porta monitor esterno [9](#page-14-0)

Porte monitor esterno [9](#page-14-0) USB [8](#page-13-0), [9](#page-14-0) Prese d'aria identificazione [10](#page-15-0) precauzioni [iii](#page-2-0) Product Key, codice [13](#page-18-0) Pulsanti alimentazione [4](#page-9-0) attivazione/disattivazione TouchPad [3](#page-8-0) TouchPad [3](#page-8-0) wireless [4](#page-9-0)

#### **R**

Rete, jack (RJ-45) [9](#page-14-0) Rilascio, levetta della batteria [10](#page-15-0) RJ-11, jack (modem) [9](#page-14-0) RJ-45, jack (rete) [9](#page-14-0)

#### **S**

S-Video, jack di uscita [9](#page-14-0) Scomparti, modulo di memoria [10](#page-15-0) Sistema operativo codice Product Key [13](#page-18-0) etichetta del certificato di autenticità Microsoft [13](#page-18-0) Slot cavo di sicurezza [8](#page-13-0) modulo di memoria [10](#page-15-0) supporti digitali [9](#page-14-0) Spia bloc num [5](#page-10-0) Spia dell'unità, identificazione [5](#page-10-0) Spie alimentazione [5](#page-10-0) batteria [5](#page-10-0) BLOC maiusc [5](#page-10-0) bloc num [5](#page-10-0) TouchPad [3](#page-8-0) unità [5](#page-10-0) wireless [5](#page-10-0) Supporti digitali, slot [9](#page-14-0)

#### **T**

Tasti applicazioni Windows [2](#page-7-0) esc [2](#page-7-0) fn  $2$ funzione [2](#page-7-0)

logo di Windows [2](#page-7-0) tastierino [2](#page-7-0) Tasti di scelta rapida disattivazione audio [4](#page-9-0) volume [4](#page-9-0) Tastierino, identificazione tasti [2](#page-7-0) Tasto di scelta rapida di disattivazione audio [4](#page-9-0) Temperatura, considerazioni sulla sicurezza [iii](#page-2-0) **TouchPad** aree di scorrimento [3](#page-8-0) identificazione [3](#page-8-0) pulsanti [3](#page-8-0) TouchPad, identificazione spia [3](#page-8-0) TouchPad, pulsante attivazione/ disattivazione [3](#page-8-0) Trasporto del computer etichetta omologazioni del modem [13](#page-18-0) etichette con approvazioni wireless [13](#page-18-0)

#### **U**

Unità ottica [8](#page-13-0) USB, identificazione delle porte [8](#page-13-0) USB, identificazione porte [9](#page-14-0) Uscita audio, jack (cuffie) [7](#page-12-0)

#### **V**

Volume, tasti di scelta rapida [4](#page-9-0)

#### **W**

Wireless, antenne [11](#page-16-0) Wireless, pulsante [4](#page-9-0) Wireless, spia [5](#page-10-0) WLAN, etichetta [13](#page-18-0) WLAN, periferica [13](#page-18-0)

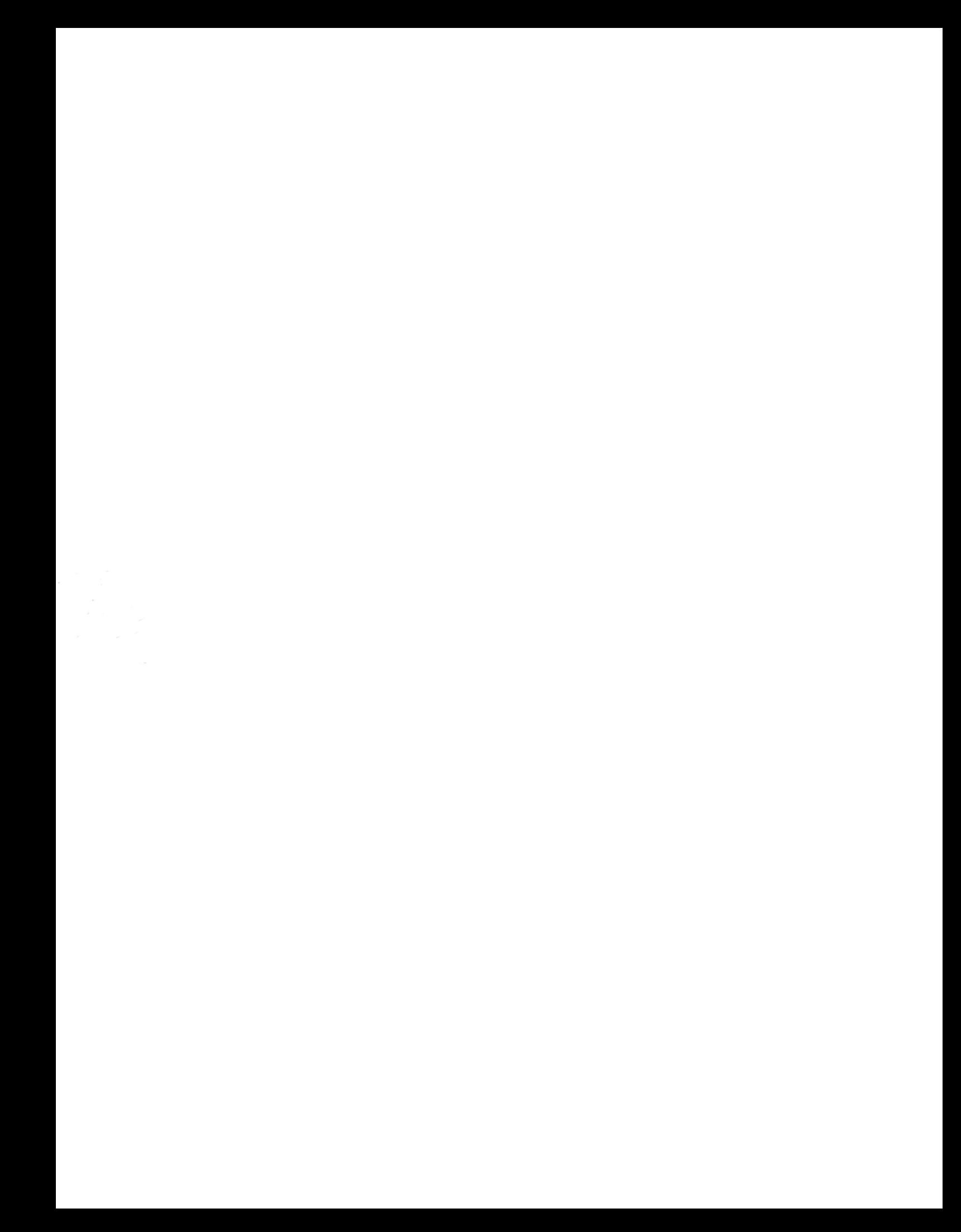